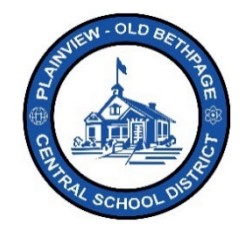

## **ParentSquare** 빠른 참조 가이드 **|** 시작 가이드 학부모 및 보호자 액세스

## 시작하기

83

1. 보내드린 초대 이메일이나 텍스트를 엽니다. 계정 활성화를 하려면 직접 클릭하거나 수록된 링크를 클릭하세요.

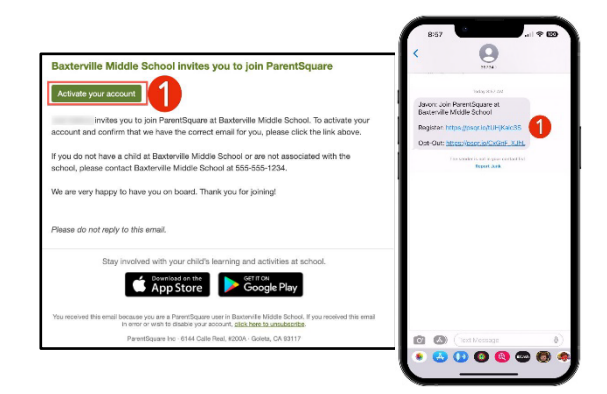

2. **ParentSquare** 계정 비밀번호를 만든 다음 등록을 클릭하세요.

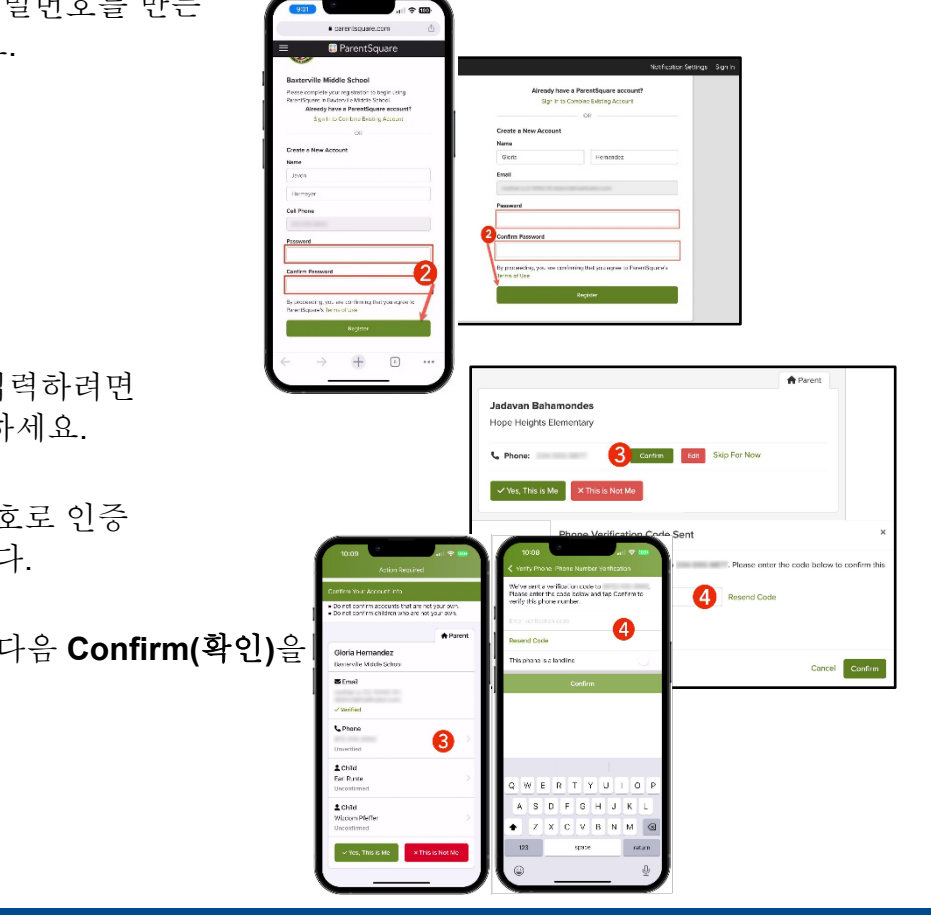

- 3. 전화번호나 이메일을 입  $Confirm($ 확인)을 클릭히
	- 이메일 또는 전화번호 코드를 보내 드립니다.
- 4. 이 인증 코드를 입력한 클릭합니다.
- 5. 화면에 뜬 이름이 자녀가 맞다면 **Confirm(**확인**)**을 클릭합니다. 내 계정과는 관련없는 이름이라면, "**Not My Child**(내 자녀가 아님)"을 클릭합니다.
- 6. 계정에 연결된 연락처 및 자녀의 정보가 제대로 입력되었는지 확인한 후 "**Yes, This is Me**(내 정보가 맞음)"을 클릭합니다.

참고**: ParentSquare**에 로그인하면 **ParentSquare** 사용에 도움되는 자가 학습 모듈, 동영상 리소스 및 도움말을 이용하실 수 있습니다.

- 7. "**?**" (도움말)을 클릭하면 추가적인 도움말이나 **ParentSquare**상에 게시된 학교 연락처 정보를 찾아보실 수 있습니다.
- 8. ParentSquare의 자세한 사용법은 Help Articles(도움말)을 클릭해서 알아보세요.

## **ParentSquare** 앱은 무료로**,**  애플 **iOS** 및 안드로이드 스토어에서 다운로드 가능합니다**.**

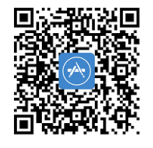

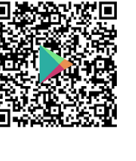

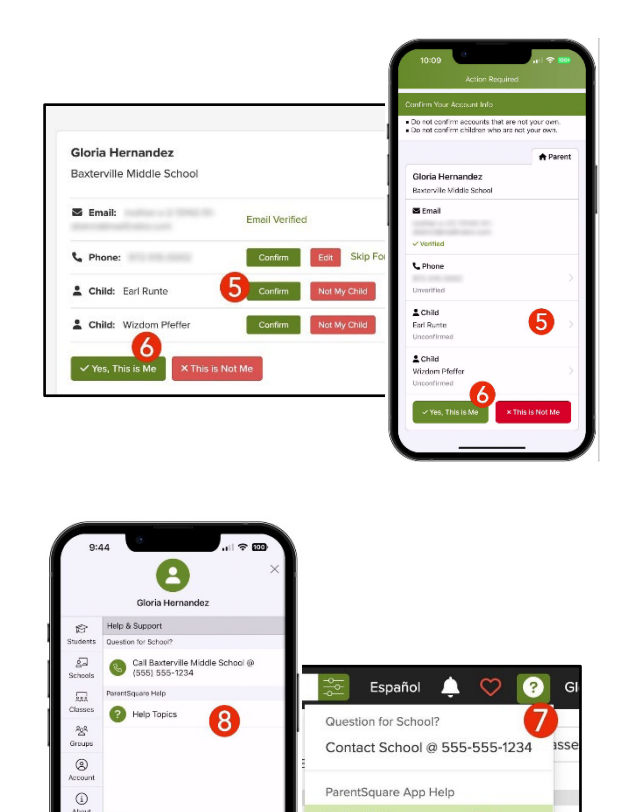

**Help Articles** 

What's New Am - Hohe  $\bf{8}$ 

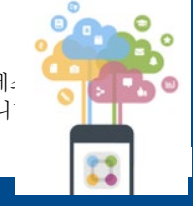

이용에 도움이 필요하시면 테크놀로지 오피스에 전화 516.434.3090 로 문의하거나[, http://tickets.pobschools.org/](about:blank)에서 헬프데 발급받으시면 됩니다. ParentSquare 화면 우측 상단에 있는 "?" 기호를 클릭하셔도 추가적인 학습 정보를 이용하실 수 있습니

\*\*\*\*

 $\frac{8}{10}$